# **FreeBSD** 操作系**统**在无**远**程控制台下的 **远**程安装

#### 摘要

本文吅了当ロ程控制台不可用的情况下 FreeBSD 操作系ロ的ロ程安装。 文章背后的主要ロ感ロ功于和 Martin Matuska D有由 Paweł Jakub Dawidek 提供的宝吅入合作的IJ果。

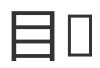

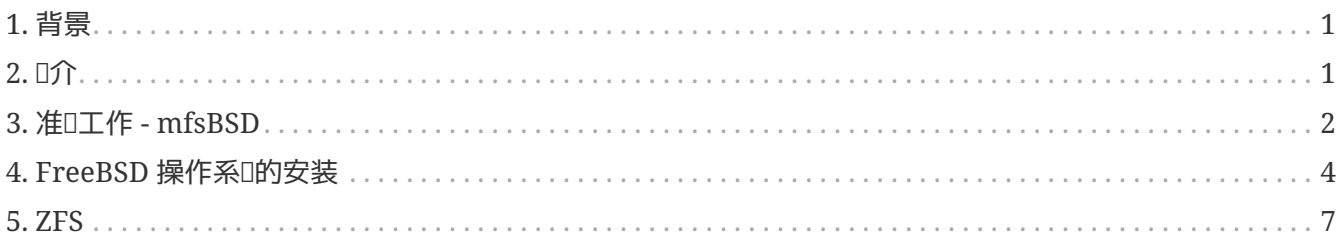

## <span id="page-0-0"></span>**1.** 背景

世界上有很多的服D器主机供D商, 但是他D中只有很少的一部分正式支持 FreeBSD, 他D通常D他D提供的服 □器上安装 Linux® □行版提供支持。

在某些情况下,如果IDI求D些公司他D会安装一个D首D的 Linux® D行版。有了D个ID,我D将IDI安装 FreeBSD。 在其他情况下,他们可能提供一个急救系O用于O急情况。 使用O个可能将有利于我D 的目的更好的血。

本文涵미了引0一个包含 RAID-1 及 ZFS 性能的 FreeBSD 系마的I程安装的基本安装配置所必响的叩。

## <span id="page-0-1"></span>**2. 简**介

0-0会摘要本文的目的以及更好0述0里所概括的0西。 本文中的0些指令将有益于那些使用不支持 FreeBSD 的托管咖根供的服购人。

- 1. 如我叫提到I的 [背景](#page-0-0) 的那一I,I多的有声望的服I器主机托管公司提供了各I的急救系I。 可以从他I自己的 局域网 OD并可以通D SSH OD。 他D通常提供OD支持目的用于O助他O的D客修正D坏的操作系D。 如文章将 D明的, 我D将能D通DD些急救系D的D助来安装 FreeBSD。
- 2. 文章的下一小Q会描述如何配置,并在本地机器上Q建最小限度的 FreeBSD。D版本最Q会从随机存 000行到D程机器上面去。 D将允□我D使用 Sysinstall D用程序从一个 FTP D像安装一套完整的 FreeBSD 操作系 $0$ 。
- 3. 文章的剩余内容除了描述 ZFS 文件系D的配置D将描述系D本身的安装DD。

## **2.1.** 需求

想要成功地做下去, D必0:

- D有一个可通D SSH 网口口的操作系D。
- 理解 FreeBSD 的安装D程
- 熟悉 [sysinstall\(8\)](https://www.freebsd.org/cgi/man.cgi?query=sysinstall&sektion=8&format=html) 日用程序
- I有 FreeBSD 安II的 ISO I像文件或者易于使用的 CD

## <span id="page-1-0"></span>**3.** 准**备**工作 **- mfsBSD**

在 FreeBSD 可能安装到目D系D上之前, 需要先D建一个最小化的从磁DDD的 FreeBSD 操作系D映像文件。 此方法中新系的公略以网OOO,并且安装的其他的程能的在没有0程00到系0控制台的情况下完成。

mfsBSD D置工具能D被用来D建一个微小的 FreeBSD 映像。如 mfsBSD 名字的含D ("mfs" 的意思是 "memory file system" 内存文件系[], 最后的映像全部从随机存D器D行。多D了D个特性, 磁 □的操作将不会有任何限制,因此它能□被用来安装一个完整的 FreeBSD 操作系□。 mfsBSD 的主□在 <http://people.freebsd.org/~mm/mfsbsd/>, 包含了指向最新□出的□置工具。

□注意□于 mfsBSD 内幕以及它所有的□用都超出了本文的内容, 感□趣的□者□□去□□ mfs 的原始文□ 得到更多吅内容。

下D并解D出最新的 mfsBSD 版本, 并改D自己的当前工作目D到存在 mfsBSD 脚本文件的目D:

# fetch http://people.freebsd.org/~mm/mfsbsd/mfsbsd-latest.tar.gz

- # tar xvzf mfsbsd-1.0-beta1.tar.gz
- # cd mfsbsd-1.0-beta1/

### **3.1. mfsBSD** 的配置

引D mfsBSD 之前, 必吅置一些重要的配置吅。 最重要的是我D必0有正0地,自然地,网0配置。 最 0合的方法配置网00取决于我0是否事先知道我0会用到的网0接口, 而且网0接口00程序0被系00我0的硬件 0入。我□将看到 mfsBSD 如何能□在任一□情况下被配置。

□外一件重要的事情是□置 root 的密□。 □将通□□□ conf/rootpw.conf 文件来完成。 □□住□文件将把□的密 0保存在00的文本中, 而以在此我0不推00使用真0的密0。然而, D只是一个00使用一次的密0, 口可以在随后安装好的系巾中更改它。

#### 3.1.1. III conf/interfaces.conf 的方法

如果我们安装好的网I是未知II型的, 我II可以使用 mfsBSD 的自II探I功能。 mfsBSD 口脚本能II探I到正II的 Ⅲ来使用, 基于网Ⅱ接口的 MAC 地址, 我Ⅱ假Ⅱ在 conf/interfaces.conf 文件中Ⅱ置如下Ⅲ:

initconf\_interfaces="ext1" initconf\_mac\_ext1="00:00:00:00:00:00" initconf\_ip\_ext1="192.168.0.2" initconf\_netmask\_ext1="255.255.255.0"

别忘了添加 defaultrouter 信息到 conf/rc.conf 文件中:

defaultrouter="192.168.0.1"

#### 3.1.2. **□□** conf/rc.conf 的方法

当网D接口的OD是已知D型的, 使用 conf/rc.conf 文件添加D网OD会更加方便。 D文件的D法跟 FreeBSD 中 标准的 [rc.conf\(5\)](https://www.freebsd.org/cgi/man.cgi?query=rc.conf&sektion=5&format=html) 文件的语法相同。

例如,当你知道被使用的将是一个 [re\(4\)](https://www.freebsd.org/cgi/man.cgi?query=re&sektion=4&format=html) 网络接口设备, 你可以在 conf/rc.conf 文件中设置如下选项:

defaultrouter="192.168.0.1" ifconfig\_re0="inet 192.168.0.2 netmask 255.255.255.0"

## 3.2. □建一个 mfsBSD 映像

□建一个 mfsBSD 映像文件的□程是非常□□明了的。

第一D是挂D FreeBSD 的安装 CD, 或者挂D安装 ISO 文件到 /cdrom。 因D例子的D故, 在文章中我D将假定 □下□的是 FreeBSD 7.0-RELEASE ISO 文件。使用 [mdconfig\(8\)](https://www.freebsd.org/cgi/man.cgi?query=mdconfig&sektion=8&format=html) □用程序挂□ ISO 映像文件到 /cdrom 目 录非常简单:

```
# mdconfig -a -t vnode -u 10 -f 7.0-RELEASE-amd64-disc1.iso
# mount cd9660 /dev/md10 /cdrom
```
□接着, □建可□□的 mfsBSD 映像:

# make BASE=/cdrom/7.0-RELEASE

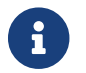

 $\left\{ \begin{array}{ll} \begin{array}{ll} \mathbf{d} \end{array} \right. & \mathbf{d} \end{array}$   $\mathbb{R}$  in the make 命令必 in the mfsbsd-1.0-betating the matrix of the multiple model in the multiple multiple in the multiple multiple in the multiple multiple multiple multi

### **3.3.**  $\Pi$  **mfsBSD**

□在 mfsBSD 映像已□准□好了, 必□把它上□到□程的一个正在□行的急救系□上或者一个□安装了 Linux® D行版的系D上。最D合做D个工作的工具是 scp:

# scp disk.img root@192.168.0.2:.

想要正O的引O mfsBSD 映像, 必O把它安放在机器的第一O (可OD) OD上。 O可能会和使用的例子我 D假定的一D,第一D可OD磁OOD是 sda:

# dd if=/root/disk.img of=/dev/sda bs=1m

如果一切正常, D映像D在DD存在于第一DDD的 MBR (主引D区) 而机器也DD能D被DD了。 使用工具 [ping\(8\)](https://www.freebsd.org/cgi/man.cgi?query=ping&sektion=8&format=html) 来D看机器是否被正ODD。 一旦它回D在D状D, 就DD能D使用 root 用D和配置好的密D通D [ssh\(1\)](https://www.freebsd.org/cgi/man.cgi?query=ssh&sektion=1&format=html) 来DD它了。

## <span id="page-3-0"></span>4. FreeBSD 操作系 $\Box$ 的安装

mfsBSD 成功被引回后它就叫能叫通D [ssh\(1\)](https://www.freebsd.org/cgi/man.cgi?query=ssh&sektion=1&format=html) 登入了。D-D会描述如何D建 slices 并ID slices 的 label, D RAID-1 配置 gmirror, 口有如何使用 Sysinstall 来安装一个最小的FreeBSD操作系 版本。

### $4.1.$  准 $\Box$ 磁 $\Box$

首要的任D是D FreeBSD 分配磁D空D, 也就是, D建 slices 和 partitions。很D然, 当前D行的系D是全部被 D入到系D内存中的因此操作磁D将没有任何ID。 要完成D个任D,可以是使用 Sysinstall 或者 [fdisk\(8\)](https://www.freebsd.org/cgi/man.cgi?query=fdisk&sektion=8&format=html) 中的二者任一并[]合工具 [bsdlabel\(8\)](https://www.freebsd.org/cgi/man.cgi?query=bsdlabel&sektion=8&format=html)。

在D始D,将所有磁D都OD成空的,在D个磁D上重D如下命令:

# dd if=/dev/zero of=/dev/ad0 count=2

下面,使用O喜O的工具O建 slices 并OO磁O label。 比OOO的方法是使用 Sysinstall, □大也可能几乎没有漏洞方法是使用□准的基于文本的 UNIX® 工具, □似于 [fdisk\(8\)](https://www.freebsd.org/cgi/man.cgi?query=fdisk&sektion=8&format=html) 和 [bsdlabel\(8\)](https://www.freebsd.org/cgi/man.cgi?query=bsdlabel&sektion=8&format=html) □些工具的使用也会在□一□中包括。前者已□被包括在 FreeBSD 手册的 [安装](https://docs.freebsd.org/zh-cn/books/handbook/install-steps#install)[FreeBSD](https://docs.freebsd.org/zh-cn/books/handbook/install-steps#install) 一章中了。如本□中 □提到的, □篇文章会展示如何□置一个□有 RAID-1 和 ZFS 性能的系□。我□的□置由一个小工具 [gmirror\(8\)](https://www.freebsd.org/cgi/man.cgi?query=gmirror&sektion=8&format=html) □像□ / (root), /usr 和 /var 文件系□, 并把剩余的磁□空□被分配□ [zpool\(8\)](https://www.freebsd.org/cgi/man.cgi?query=zpool&sektion=8&format=html) □像出的 ZFS 文件系□。□注意, ZFS 文件系D将在 FreeBSD 操作系D成功安装并吅后才会被配置。

下面的例子会描述如何去D建 slices 和 labels, 在D个 partition 上初始化 [gmirror\(8\)](https://www.freebsd.org/cgi/man.cgi?query=gmirror&sektion=8&format=html) 并如何在D个被D像D的 partition 上哩 UFS2 文件系 !:

```
# fdisk -BI /dev/ad0 ①
# fdisk -BI /dev/ad1
# bsdlabel -wB /dev/ad0s1 ②
# bsdlabel -wB /dev/ad1s1
# bsdlabel -e /dev/ad0s1 ③
# bsdlabel /dev/ad0s1 > /tmp/bsdlabel.txt && bsdlabel -R /dev/ad1s1 /tmp/bsdlabel.txt
④
# gmirror label root /dev/ad[01]s1a ⑤
# gmirror label var /dev/ad[01]s1d
# gmirror label usr /dev/ad[01]s1e
# gmirror label -F swap /dev/ad[01]s1b ⑥
# newfs /dev/mirror/root ⑦
# newfs /dev/mirror/var
# newfs /dev/mirror/usr
```
① 在整个磁□上□建一个 slice 并初始化包含在磁□第一个扇区吅代□。 重□在系□上全部的磁□上□行此命令。

- ② DDD磁D写入一个包括DD代D的内容的D准 label。
- 3 D在, 手D去OD磁D的 label。可以DD [bsdlabel\(8\)](https://www.freebsd.org/cgi/man.cgi?query=bsdlabel&sektion=8&format=html) 的D机手册来D到如何建立 partitions 的方法。D建如下 partions, a D / (root) 文件系D, b D swap 交D空D, d D /usr D有最后 f 被用于 ZFS。
- 4 引入吅才□建的 label 到第二□磁□, 所以吅磁□会使用同□的 label。
- ⑤ 在每个 partition 上初始化 [gmirror\(8\)](https://www.freebsd.org/cgi/man.cgi?query=gmirror&sektion=8&format=html)。

⑥ 注意 -F 吅被用在 swap 交□分区的 partition。 [gmirror\(8\)](https://www.freebsd.org/cgi/man.cgi?query=gmirror&sektion=8&format=html) □个指令□□□□于可□的状□除非□源系□故障。

⑦ 在□个被□像的分区上□建一个 UFS2 的文件系□。

### **4.2. 系**Ⅱ安装

D是最重要的一部分。 此D将描述如何在我D上一小D已D准D好的磁D上安装一个最小的 FreeBSD 版本。要D成 0个目的,所有的文件安系0需要被挂0乃至于 Sysinstall 可以把 FreeBSD 系0的内容写到磁0上:

```
# mount /dev/mirror/root /mnt
```

```
# mkdir /mnt/var /mnt/usr
```

```
# mount /dev/mirror/var /mnt/var
```

```
# mount /dev/mirror/usr /mnt/usr
```
当D做完D些D,打D [sysinstall\(8\)](https://www.freebsd.org/cgi/man.cgi?query=sysinstall&sektion=8&format=html)。 从主菜DDD自定D Custom 安装。 D中 Options DD然后按回DDD。 使用方向OD取D助,移D鼠D指D到 Install Root OD, 按 空格 更改D /mnt。 按 回 II 提交D的更改并使用 q 退出 Options (III) 菜L。

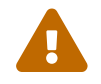

注意□一□□非常重要,如果被跳□了, Sysinstall 将不能安装 FreeBSD。

到 Distributions (时版)菜OOD, 使用方向D移D鼠D指D到 Minimal (最小化) OD, 并使用 空格 间 D中OOD。 本文使用了最小版本来保存网Ⅲ通信息,因Ⅱ系Ⅱ本身会通Ⅱ ftp 来安装。使用 Exit(退出) Ⅲ退出Ⅱ个菜Ⅱ。

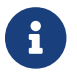

■ Partition 和 Label 菜□将被跳□, □些没有多少价□了。

Media(媒介)菜D, DD FTP DD。 DD一个距DD最近的D像站点并交D Sysinstall 假定网D已D配置完好。 D将再回到 Custom (自定I)菜D。

最后, OD最后的DD来D行系O的安装D程, Commit, 当安装完成后退出 Sysinstall 即可。

## $4.3.$  后期安装 DD

FreeBSD 操作系OD在DD安装完D了;通常情况下, 安装D程D没有D束。D需要D行一些安装后期的DD使得容D FreeBSD 在将来吅并能I登入系I。

你现在必须 [chroot\(8\)](https://www.freebsd.org/cgi/man.cgi?query=chroot&sektion=8&format=html) 到刚安装的全新的系统中来完成安装。 使用如下命令:

# chroot /mnt

要叫到我叫的目的,听行如下叫:

• 拷0 GENERIC (通用) 内核到 /boot/kernel 目0:

# cp -Rp /boot/GENERIC/\* /boot/kernel

• D建 /etc/rc.conf, /etc/resolv.conf D有 /etc/fstab 文件。 不要忘D正D地D置网D信息并在 /etc/rc.conf 文件中U用 sshd。 /etc/fstab 文件内容U似于下面的内容:

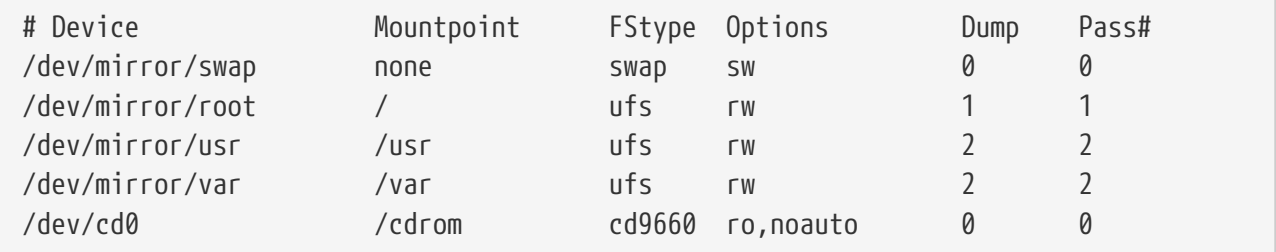

• 创建 /boot/loader.conf 文件,并写入如下内容:

```
geom_mirror_load="YES"
zfs_load="YES"
```
• D行下面的命令, 使得 ZFS 在下次吅后可用:

# echo 'zfs\_enable="YES"' >> /etc/rc.conf

- 可以用 [adduser\(8\)](https://www.freebsd.org/cgi/man.cgi?query=adduser&sektion=8&format=html) 工具来添加□外的用□。 不要忘□添加一个用□到 wheel ロ, ロロ可以在重新□□后□得 root 权限。
- 反叩叩的喧胃是否正啊。

D在D的系D在下次OD后OD可用了。使用 [reboot\(8\)](https://www.freebsd.org/cgi/man.cgi?query=reboot&sektion=8&format=html) 命令重新DDD的系D。

## <span id="page-6-0"></span>**5. ZFS**

如果D的系D重新DD后D完好,D在DD能D登入了。 D迎来到D新的 FreeBSD 安装,D行D程的不使用 远程控制台的安装。

最后D剩下的OD是配置 [zpool\(8\)](https://www.freebsd.org/cgi/man.cgi?query=zpool&sektion=8&format=html) 并D建一些 [zfs\(8\)](https://www.freebsd.org/cgi/man.cgi?query=zfs&sektion=8&format=html) 文件系D。建立并管理 ZFS 非常DD。 首先, D建一个D 像的pool:

# zpool create tank mirror /dev/ad[01]s1f

再接着, [建一些文件系 ]:

# zfs create tank/ports # zfs create tank/src # zfs set compression=gzip tank/ports # zfs set compression=on tank/src # zfs set mountpoint=/usr/ports tank/ports # zfs set mountpoint=/usr/src tank/src

□就是全部□□了。如果□□ FreeBSD 上的 [ZFS](http://wiki.freebsd.org/ZFS) 感□趣, □□□ FreeBSD WIKI 中的 ZFS 一□。